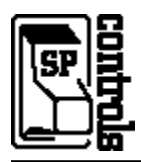

### **I. Driver Features**

#### **1. Command Format**

This device is controlled through RS-232.

#### **2. RS-232 Commands**

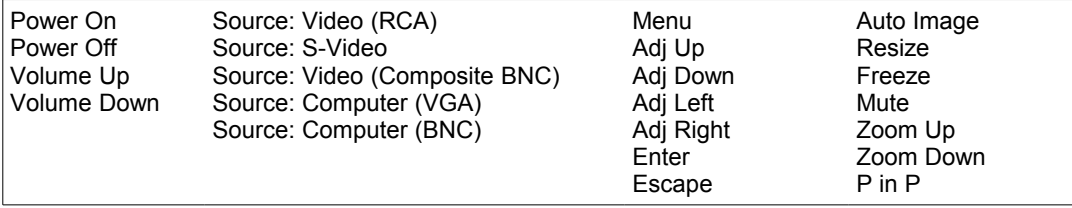

#### **3. Other Driver Features**

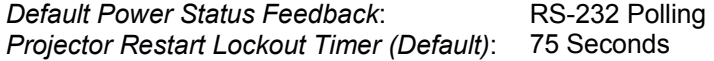

## **II. RS-232 Control Wiring**

Wire RS-232 control to a female DB9 as follows:

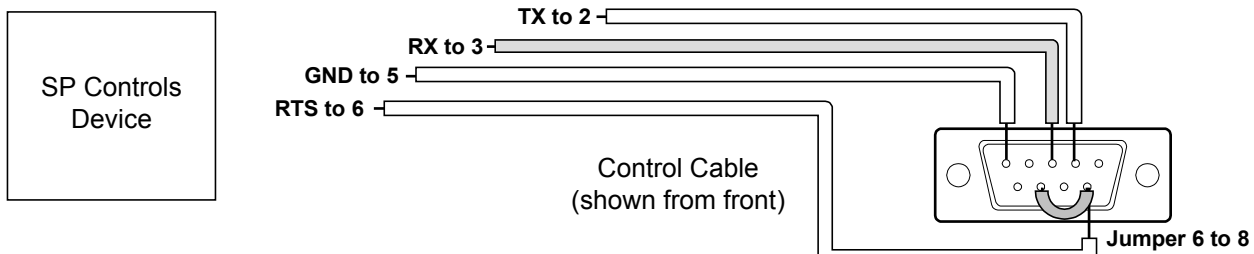

Connect female DB9 to Epson intermediate serial adapter cable (ships with projector). Connect adapter to the projector port labeled *Mouse/Com 1*.

# **III. Projector Configuration and Information**

By default, the Epson switches control ports to match the current COMPUTER input. Therefore the projector **must** be configured to **always** use *MOUSE/COM* port 1 for control. *Failure to configure the Epson in this manner will result in loss of control of the projector when switching between COMPUTER inputs.*

This option is configured in the *Options* submenu of the Epson's onscreen menu display as described. To adjust this setting:

- 1. Power on the projector and summon the onscreen menu with the Epson's *MENU* button.
- 2. Enter the onscreen *Advanced* submenu.
- 3. Scroll down through the video options until *Mouse/Com* is selected.
- 4. If *Mouse/Com* is set to "2" or "1<-->2" switch options until the option is set to "1".

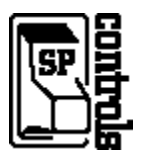

5. Press *ESC* to exit the onscreen menus. The projector is now configured to *always* accept control on *Mouse/Com* port 1.

Control is lost when the *Mouse/Com* option is (re)set to the Epson factory default, "1<-->2". With this setting the Epson expects mouse/com control through either port 1 or port 2, depending on which input is selected.

**Warning**: This factory default will be reestablished if *Reset* is executed from the onscreen menu system, or if the option is intentionally changed. **Be sure to warn clients and explain the procedure for restoring control should this occur.**